## JMPG Orchid Agent Access Request SOP

Agent Access Request Form

When a new agent or office staff is needing credentials to log-in to Jewelers Mutual Partner Gateway, please follow the process below to electronically submit access requests.

- 1. Go to portal.jewelersmutual.com
- 2. Click on Not a Registered User? Sign up here.

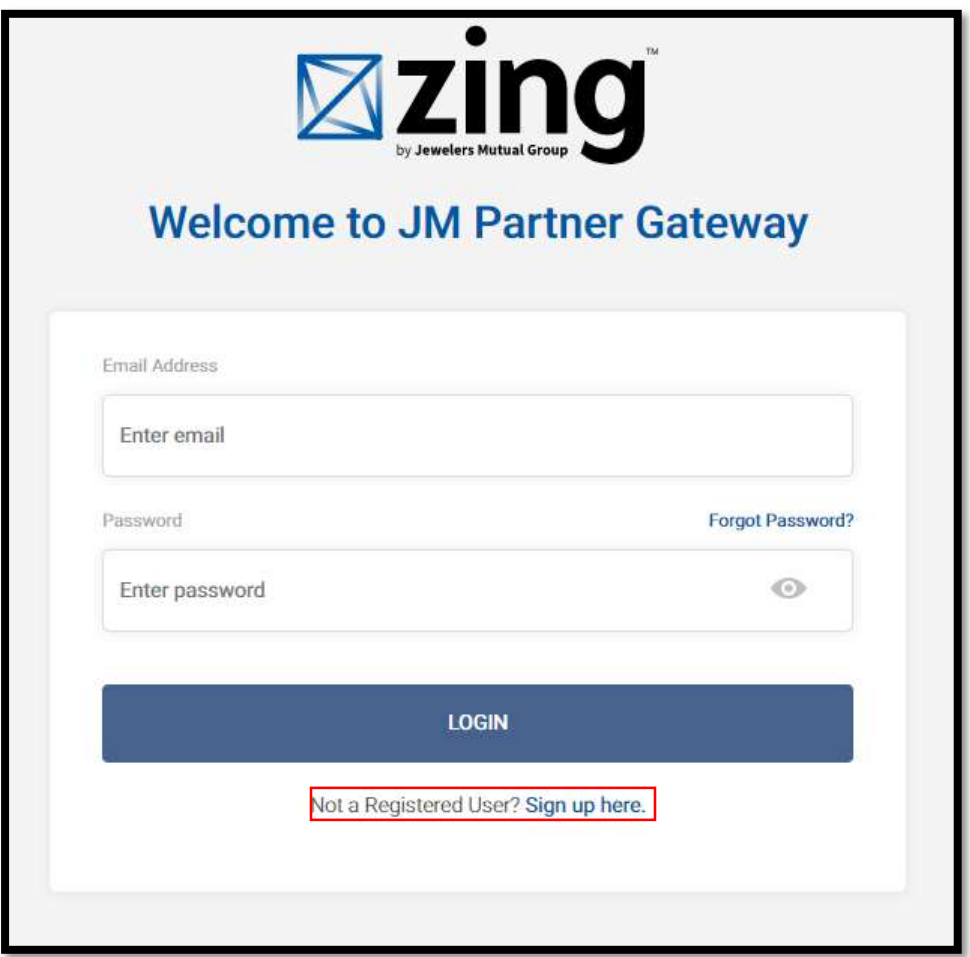

- 3. Complete Agent Access Request Form
	- $\circ$  Company Name = Orchid
		- **NOTE:** Company name MUST be Orchid, not your agency's name
	- o Master Code: RC001
- 4. Click "Submit"

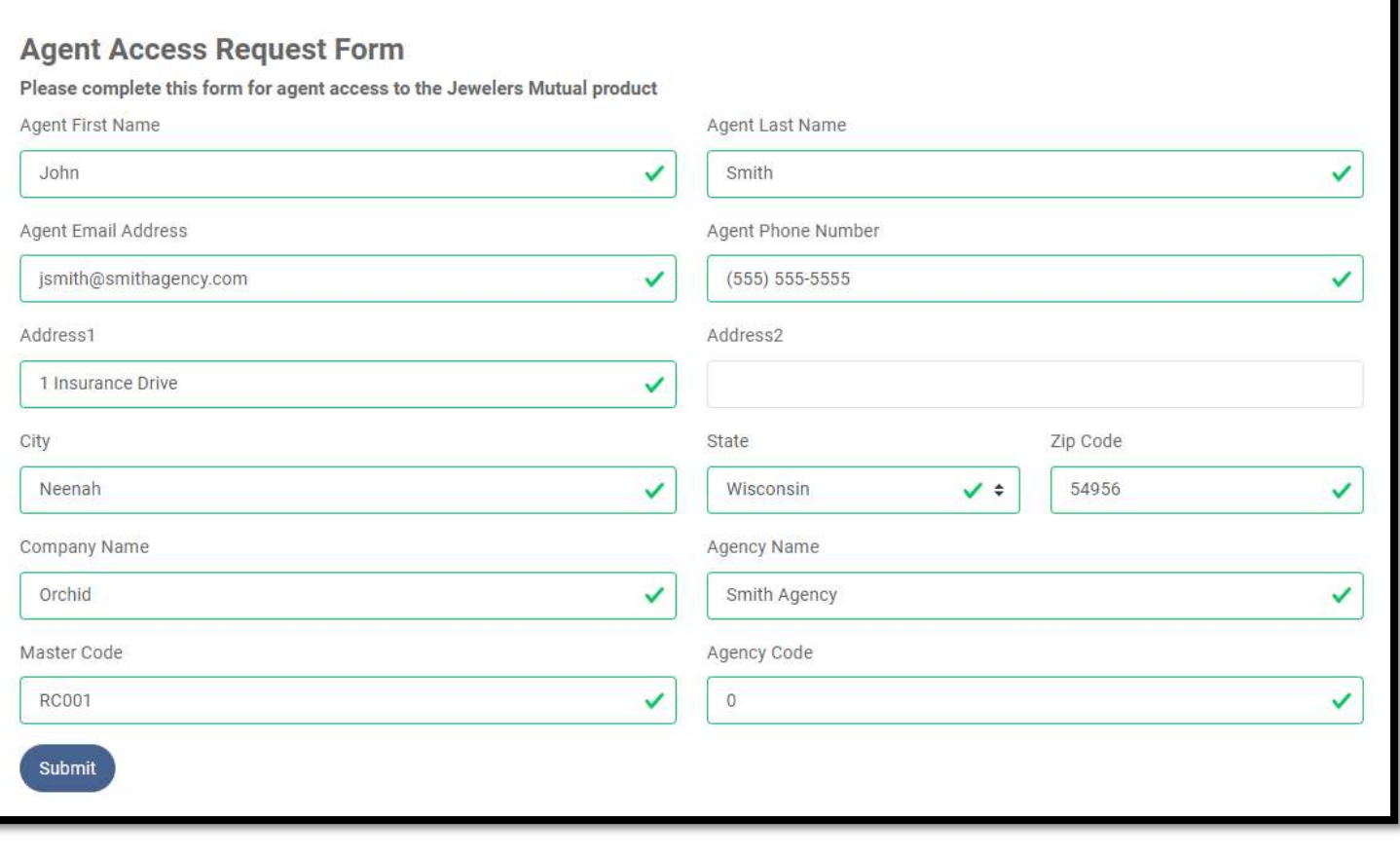

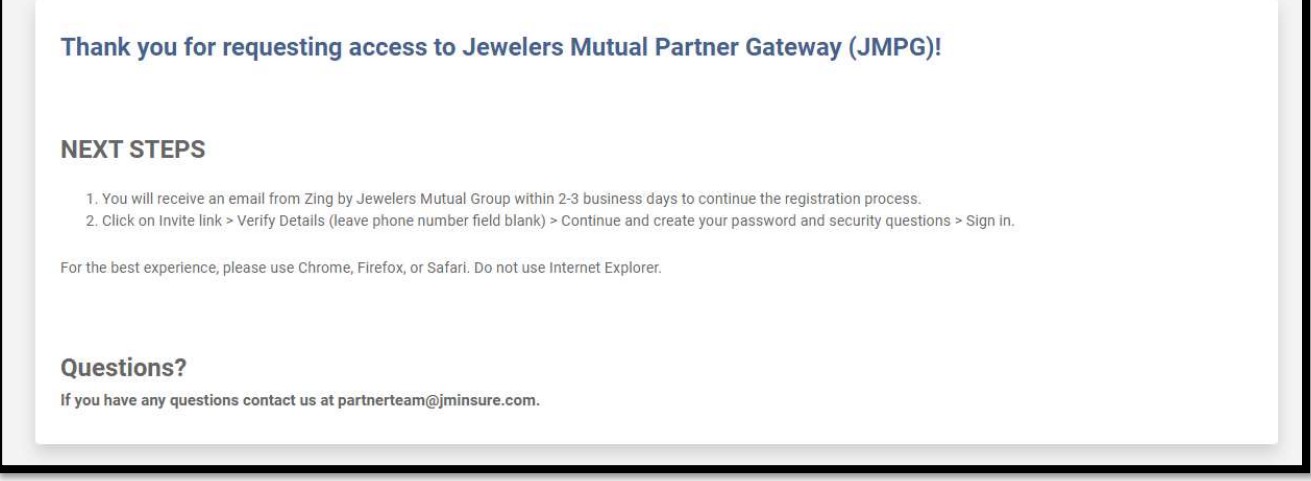

- 5. Agent Access Request Form is sent to **PartnerTeam@jminsure.com** 
	- o NOTE: Confirmation message indicates 2-3 business days for request to be completed. Most requests are completed within 24 hours.